«16» «августа» «2019г.»

Релакция № 006

# **АВТОМАТИЗИРОВАННАЯ СИСТЕМА УПРАВЛЕНИЯ ЛИФТАМИ ЭССАН СОЮЗ Инструкция по настройке частотного преобразователя IV5L с объединённым входом BX и EXT TRIP,для безэнкодерного подключения (для асинхронных двигателей) с доработкой по включению вентилятора по перегреву и контроля тормоза (для станций СОЮЗ с версией прошивки 71 и выше и станций СОЮЗ М с версией прошивки 84 и выше)**

**АБРМ.421400.010 ИС1**

Новосибирск 2019 г.

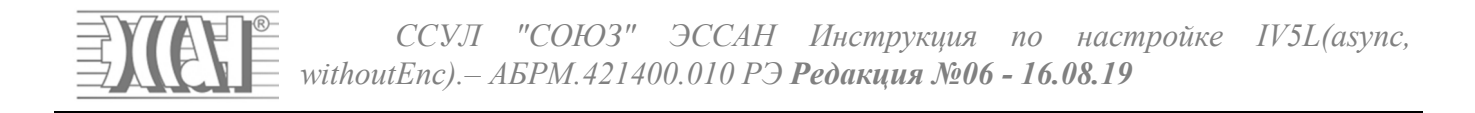

## Оглавление

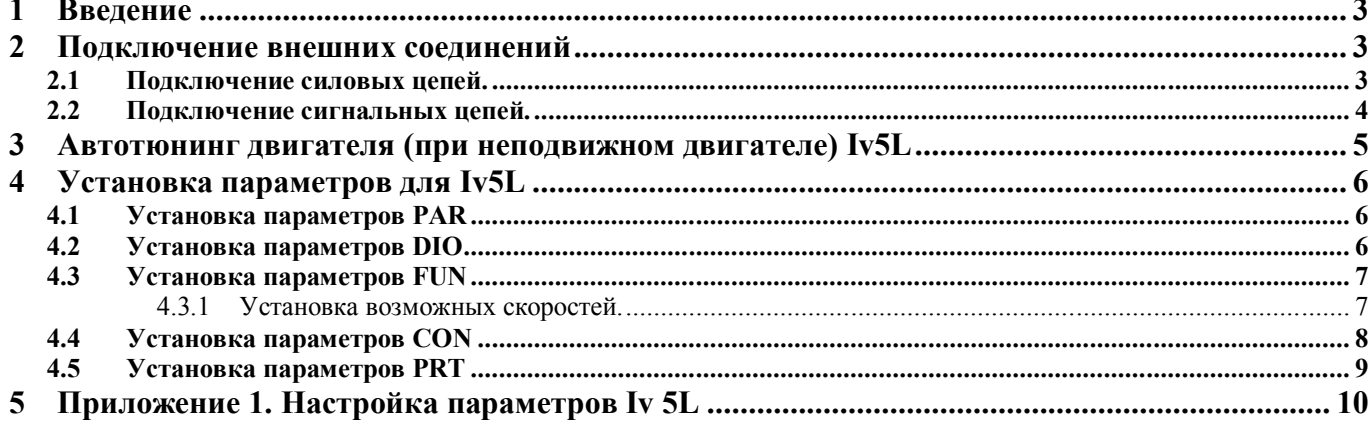

## **1 Введение**

Для корректной и оптимальной работы *ССУЛ «СОЮЗ-М»* необходимо правильно подключить и настроить частотный преобразователь *(ЧП)*. В данном руководстве приводятся параметры и последовательность действий, которую нужно выполнить для правильной настройки. Для более подробного описания настроек следует пользоваться дополнительным руководством по эксплуатации и монтажу частотного преобразователя «РУКОВОДСТВО для лифтов iV5L v.Х.Х (XXXXXXXX).pdf».

## **2 Подключение внешних соединений**

Обозначения проводов и кабелей (П2, П3, П17, П21) согласно схемам соединений АБРМ.421400.010 Э4.

К частотному преобразователю подключаются:

- входные фазы питания от шкафа управления;
- выходные фазы к контактору ГП;
- тормозной резистор;
- сигнальный жгут П17 АБРМ.6.640.050 к шкафу управления;
- энкодер (с помощью штатного кабеля).

### **2.1 Подключение силовых цепей.**

Вид силового клеммника, расположенного в нижней части частотного преобразователя, и подключение силовых цепей показано на рисунке 1.

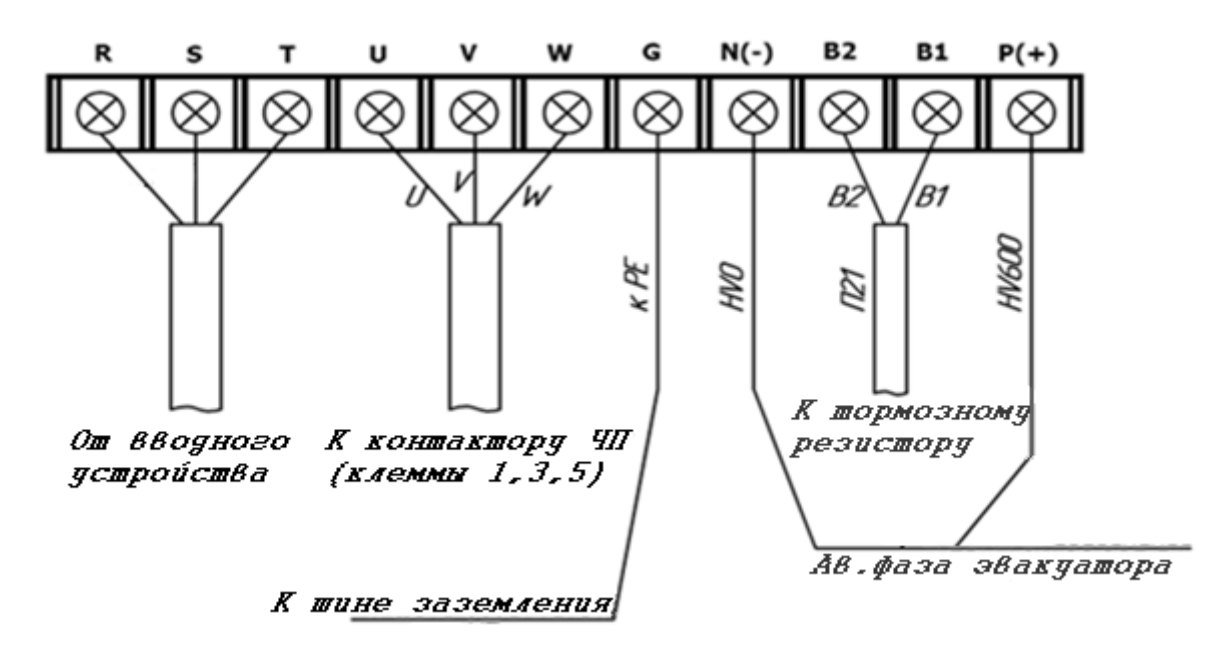

Рисунок 1. Силовой клеммник частотного преобразователя iV5L.

Входные фазы подключаются кабелем от вводного устройства или Шкафа Управления, в случае Б.М. исполнения, к клеммам R, S, T частотного преобразователя.

Выходные фазы подключаются от клемм U, V, W частотного преобразователя к клеммам 1, 3, 5 контактора ЧП (маркировка проводов U, V, W).

Заземление частотного преобразователя осуществляется проводом ПВ3х4 желто-зеленого цвета от клеммы G частотного преобразователя к шине заземления.

Тормозной резистор подключается к клеммам ЧП B1, B2.

Клеммы ЧП N(-) и P(+) подключаются согласно схеме электрических соединений АБРМ.421400.010 Э4.

ООО ППК «ЭССАН-Лифтэк» т.8-800-234-21-61. http://essan.ru/ 3

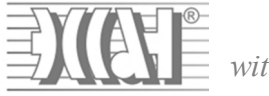

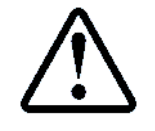

**Будьте внимательны при подключении силовых цепей во избежание ошибки при монтаже, они могут привести к поломке оборудования ЧП и станции!**

## **2.2 Подключение сигнальных цепей.**

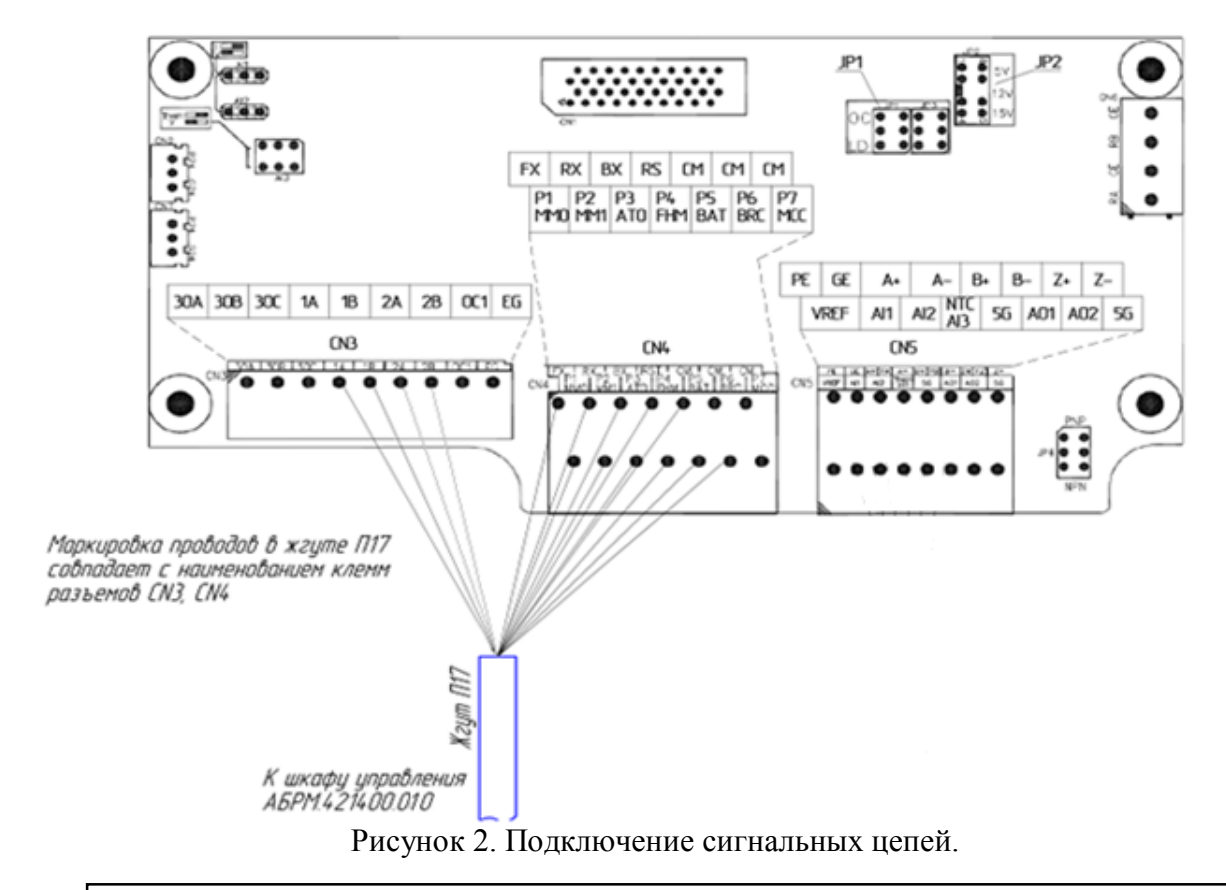

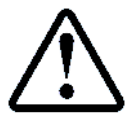

**Перед подключением сигнальных цепей необходимо переключатель JP4 в положение NPN.**

Разъемы для подключения расположены на плате частотного преобразователя, как показано на Рисунок . Разъем CN3 однорядный, разъемы CN4, CN5 – двухрядные, причем маркировка клемм разъемов на Рисунок , и на плате частотного преобразователя указана в соответствующем порядке (для двухрядных разъемов – верхняя строка для верхнего ряда в разъеме, нижняя – для нижнего).

Жгут П17 необходимо подключить в соответствии с маркировкой проводов к разъемам CN3 и CN4.

## **3 Автотюнинг двигателя (при неподвижном двигателе) Iv5L**

**Автотюнинг необходимо выполнять при неподвижном двигателе, и снятых сигналах управления (для этого отсоедините 10 контактный разъем с платы ЧП Key станции, либо на самом ЧП). Убедиться, что на ПЧ отсутствует сигнал BX.**

Для автотюнинга необходимо подключить контактор *ЧП*, для этого переведите *СУЛ* в режим «МП1» с помощью галетного переключателя.

- Ввести в настройки частотного привода в пункты PAR\_09, PAR\_10, PAR\_13- PAR 19, PAR 22, руководствуясь заводской табличкой на двигателе, либо Приложением 1.

- В *СУЛ*, в меню «*Действия*» п.1.1 **«***Тест Пск***.»** активируйте контактор ГП.

- В *ЧП* выберите параметр *PAR\_31* **→** *StandStill.*

 $B$  *ЧП* выберите параметр *PAR 41* → *AsynAutoTune* →Запустить все тесты (ALL) **или выполнить отдельный тест***.*

Для проведения автотюнинга надо выбрать в параметре PAR\_41 ALL и подтвердить ввод. Процедура автотюнинга начнется. Процесс занимает несколько минут. В процессе автотюнинга может быть заметен достаточно сильный шум. Если уровень звука в виде ударов неприемлем можно попробовать его уменьшить, изменив параметры теста индуктивностей (PAR\_46).

- Дождитесь индикации None.

- В *ССУЛ*, в меню «*Действия*» п.1.1 **«***Тест Пск***.»** деактивируйте контактор ГП., выйдите из меню.

Присоедините 10 контактный разъем управления на место.

ЧП готов к работе.

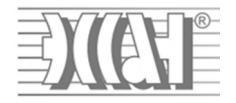

4 Установка параметров для Iv5L<br>Значение величин, отмеченных \* смотри в Приложении 1.

## 4.1 Установка параметров PAR

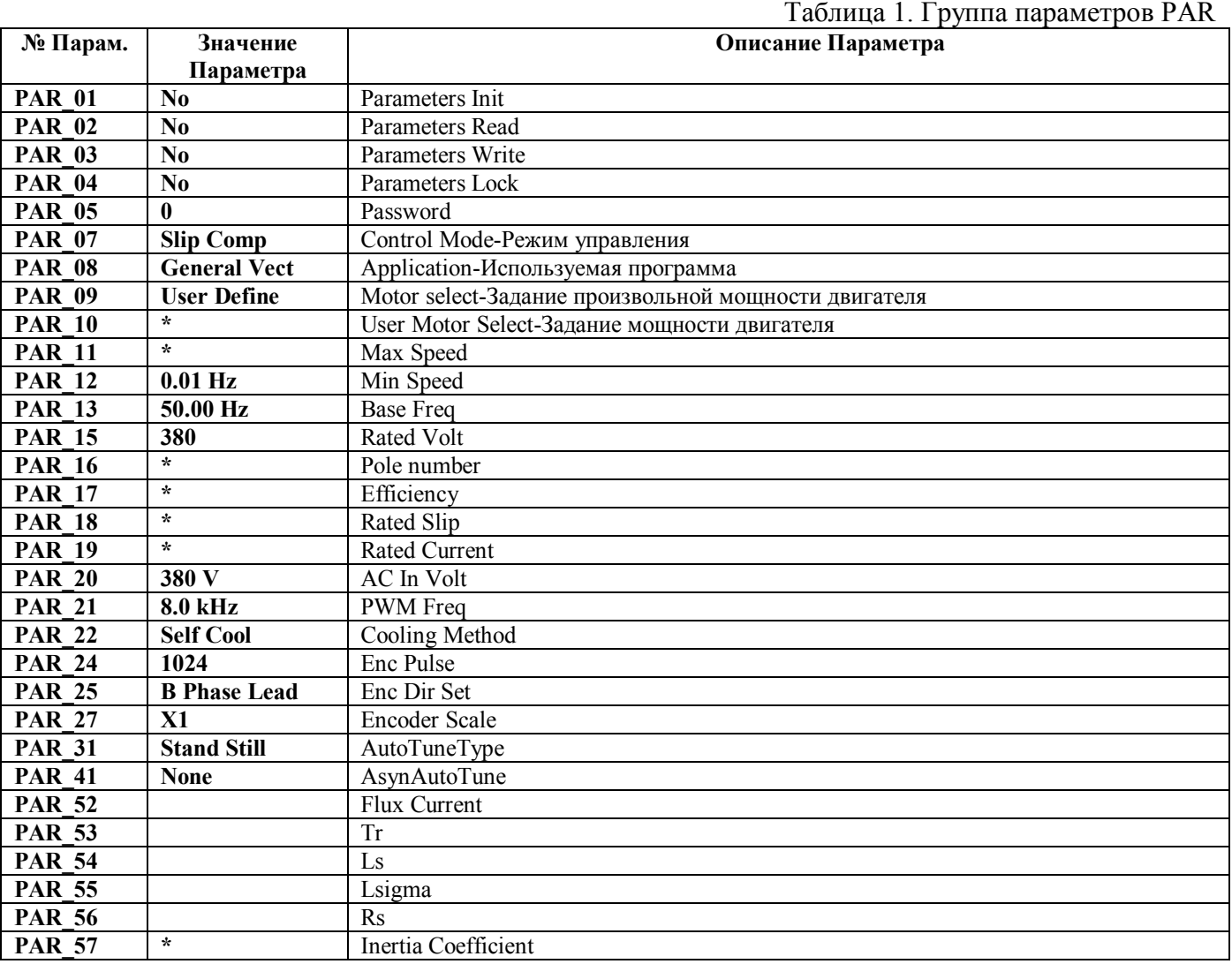

### Установка параметров DIO  $4.2$

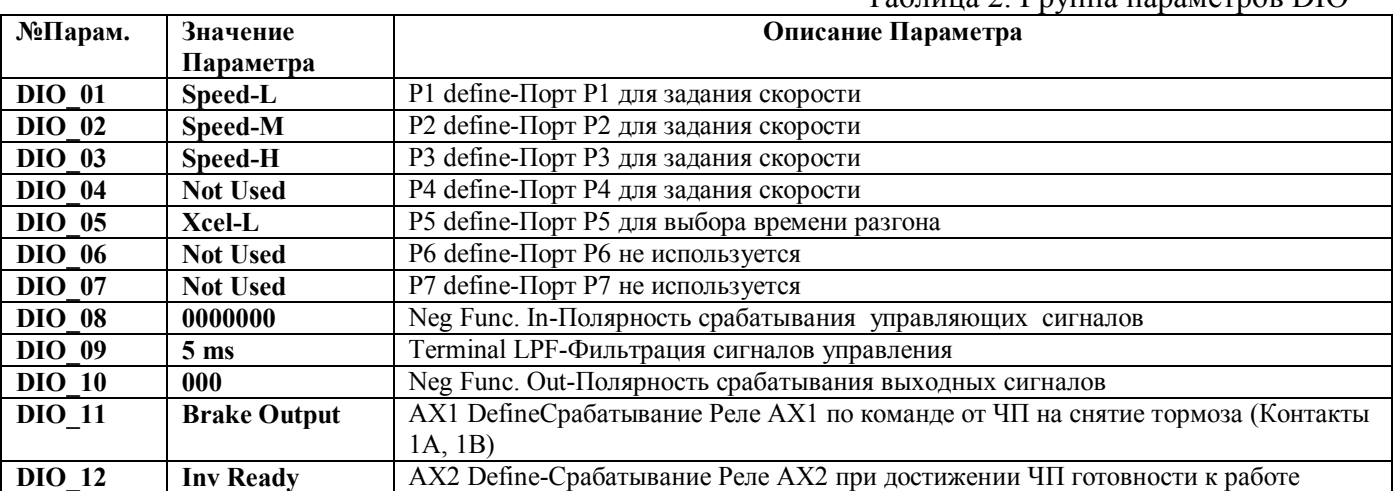

ООО ППК «ЭССАН-Лифтэк» т.8-800-234-21-61.

 $To6 = 2$   $T<sub>1</sub>$ 

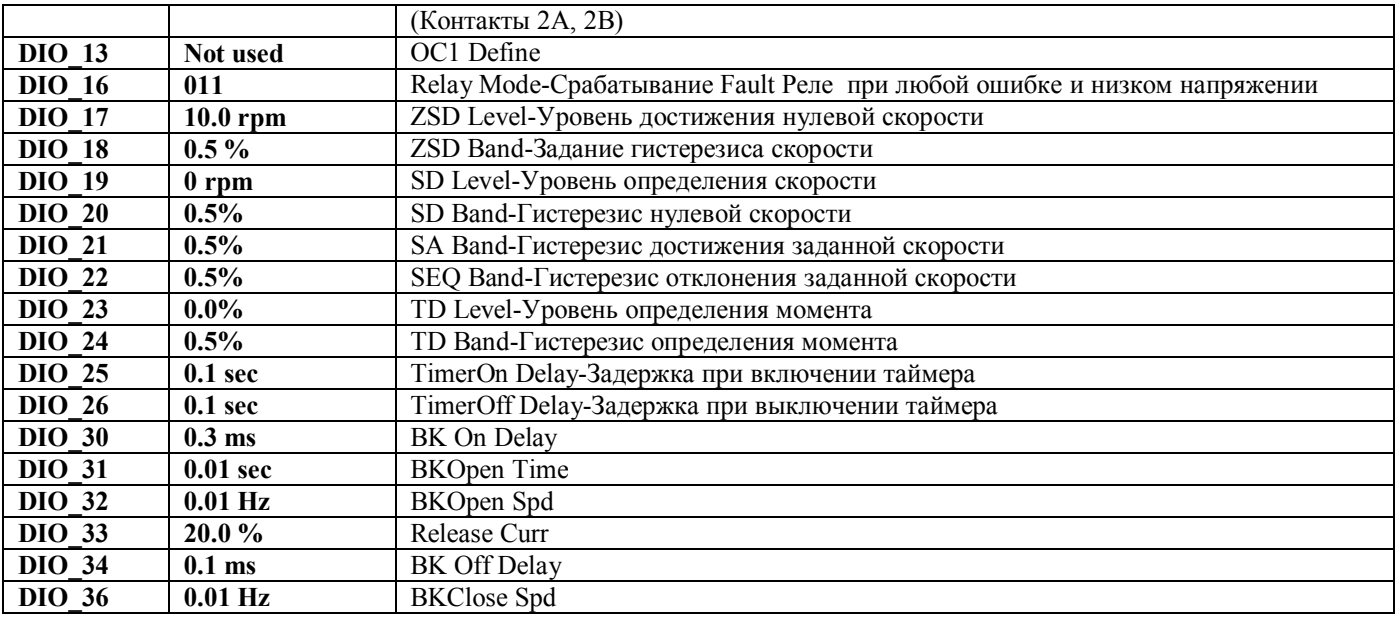

## **4.3 Установка параметров FUN**

### *4.3.1 Установка возможных скоростей.*

Параметры FUN\_12-FUN\_20 позволяют установить восемь значений скоростей движения кабины лифта. Параметры задаются в единицах частоты вращения вала двигателя главного привода: rpm (число оборотов в минуту).

Команда для частотного преобразователя для установки того или иного значения скорости формируется с помощью портов управления Р1, Р2, Р3: комбинация их состояний определяет значение скорости.

Значения параметров FUN\_12 – FUN\_20 :

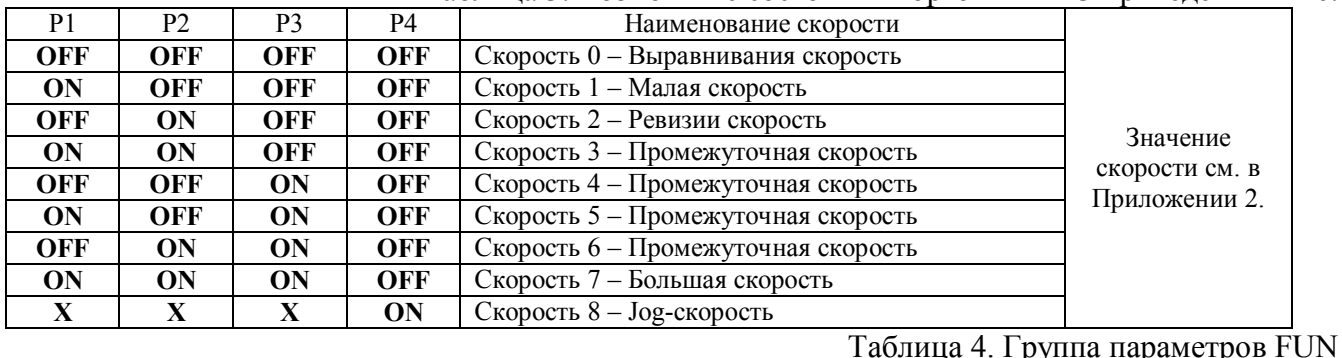

Таблица 3. Возможные состояния портов Р1 – Р3 приведены ниже:

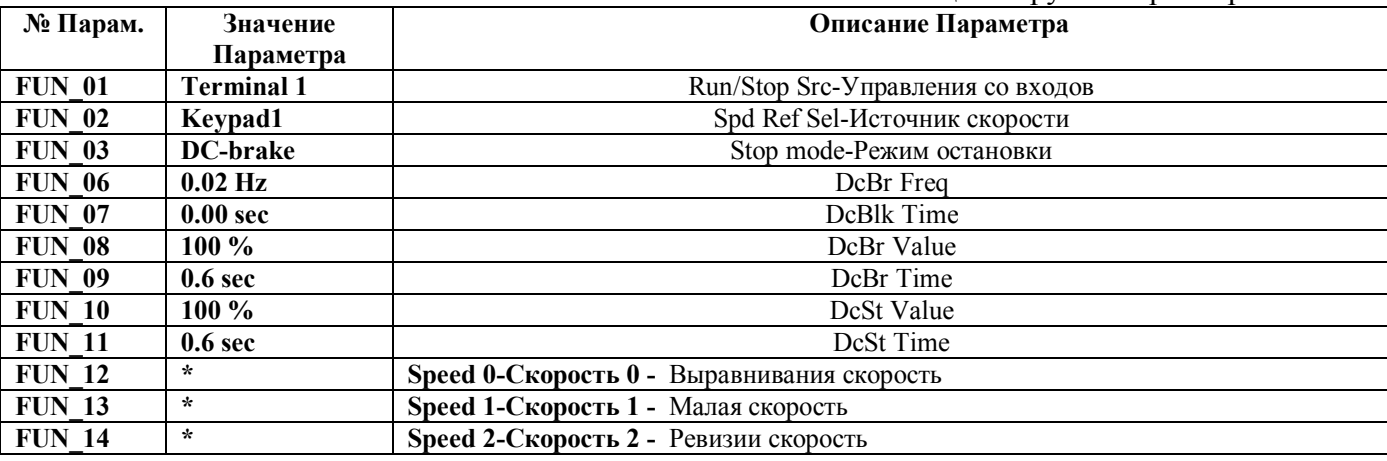

ООО ППК «ЭССАН-Лифтэк» т.8-800-234-21-61. http://essan.ru/ 7

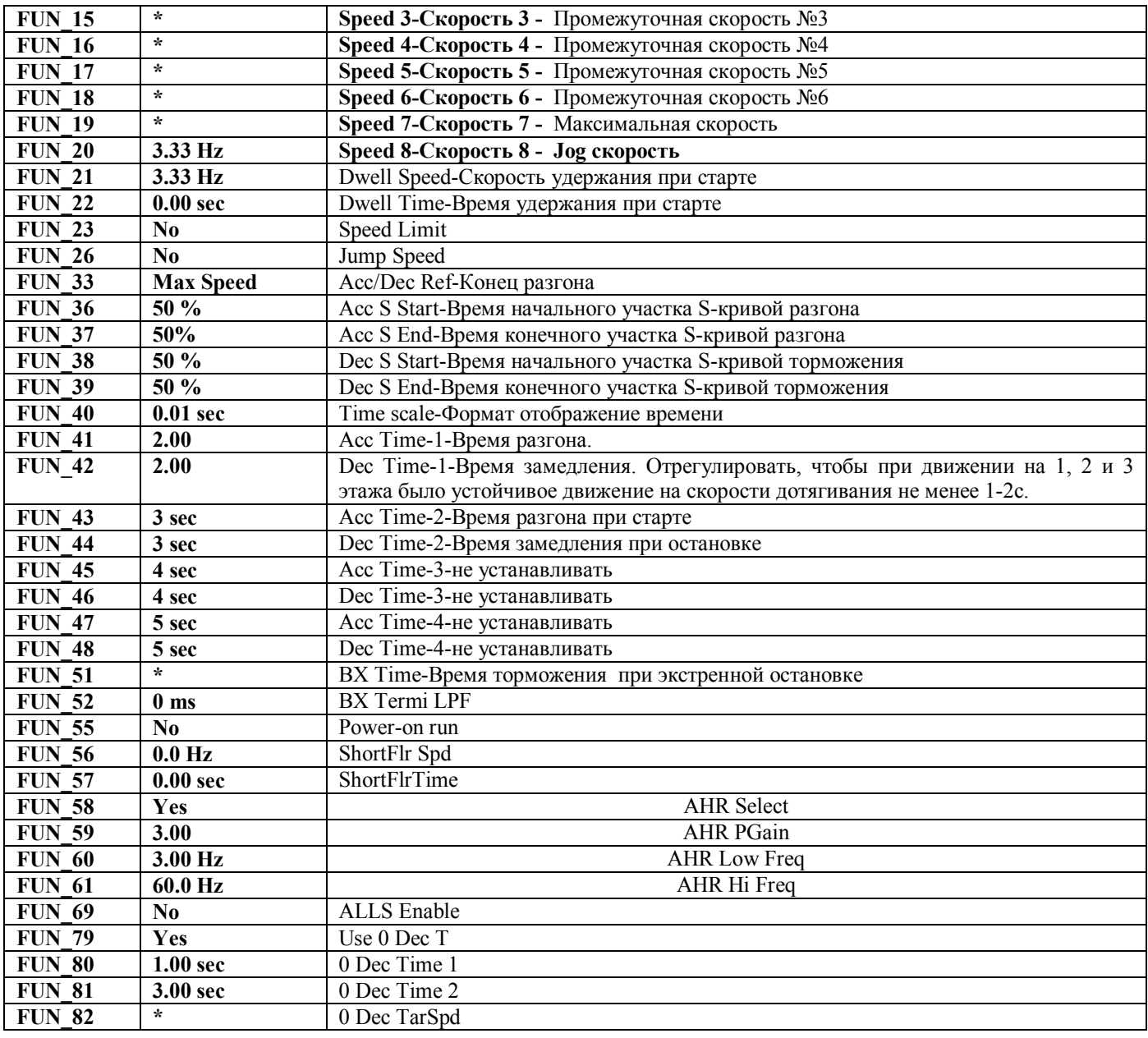

## **4.4 Установка параметров CON**

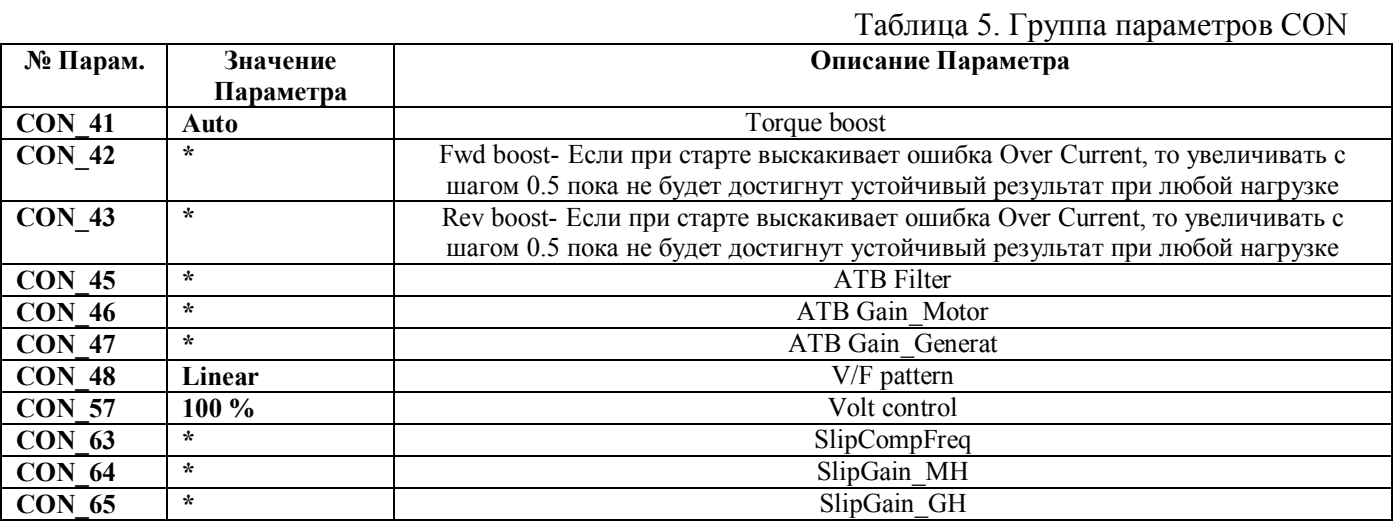

ООО ППК «ЭССАН-Лифтэк» т.8-800-234-21-61. http://essan.ru/ 8

 $\begin{array}{lll} \hline \text{PQ} & \text{CCVJI} & \text{''COIO3''} & \text{3CCAH} & \text{Mucmpykyuq} & \text{no} & \text{настройке} & \text{IV5L}(\text{async}, \ \hline \end{array}$ <br>
withoutEnc).— AБРМ.421400.010 РЭ **Редакция №06 - 16.08.19** 

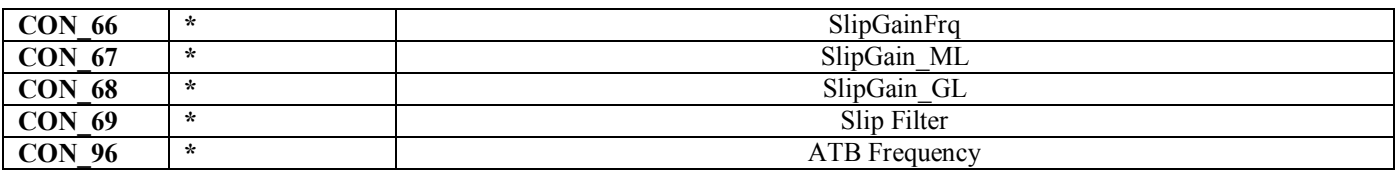

## 4.5 Установка параметров PRT

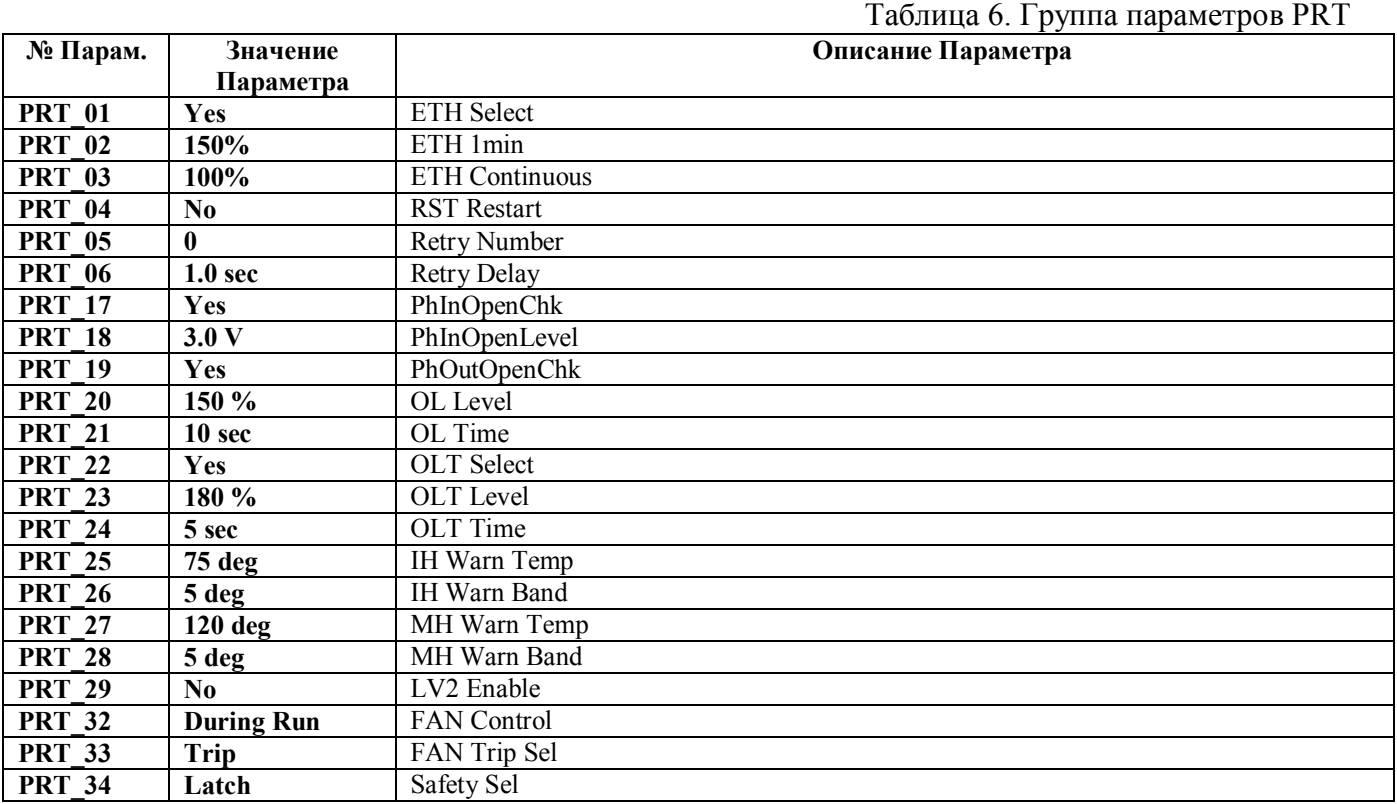

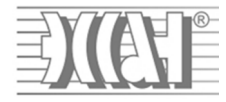

## **5 Приложение 1. Настройка параметров Iv 5L**

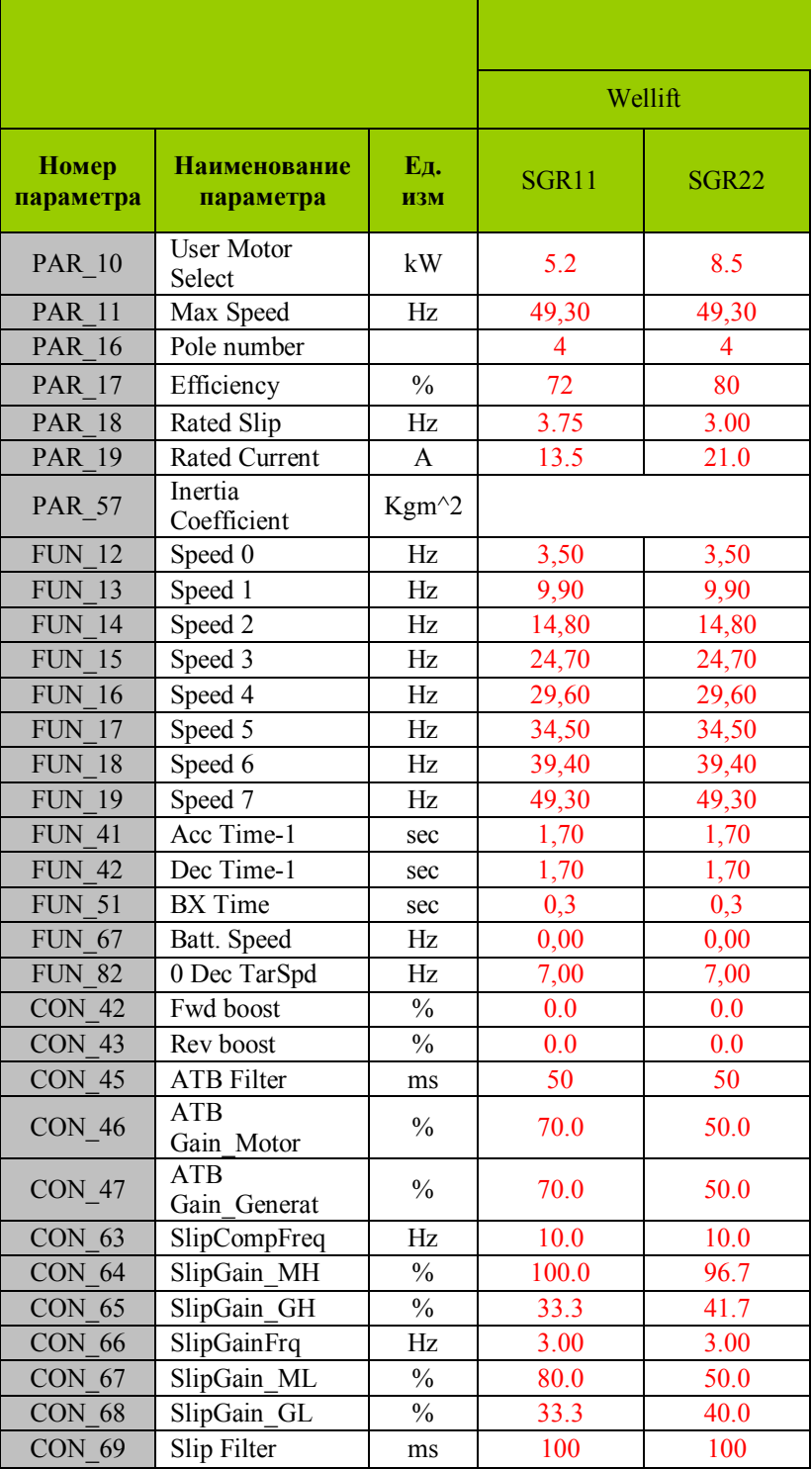

В инструкции использованы материалы предоставленные компанией ООО «Пневмо Электро Сервис». (РУКОВОДСТВО для лифтов iV5L v.2.10 pdf)